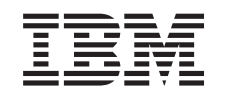

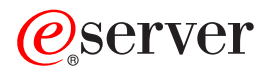

iSeries Tarefas do iSeries Navigator na Web

*Versão 5 Release 3*

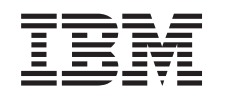

# ERserver

iSeries

Tarefas do iSeries Navigator na Web

*Versão 5 Release 3*

#### - Nota<sup>-</sup>

Antes de utilizar estas informações e o produto suportado por elas, certifique-se de ler as informações em ["Avisos",](#page-18-0) na página 13.

#### **Segunda Edição (Agosto de 2005)**

Esta edição se aplica à versão 5, release 3, modificação 0 do IBM Operating System/400 (número do produto 5722-SS1) e a todos os releases e modificações subseqüentes, até que seja indicado de outra forma em novas edições. Esta versão não é executada em todos os modelos RISC (Reduced Instruction Set Computer) nem é executada nos modelos CISC.

**© Copyright International Business Machines Corporation 2004, 2005. Todos os direitos reservados.**

# **Índice**

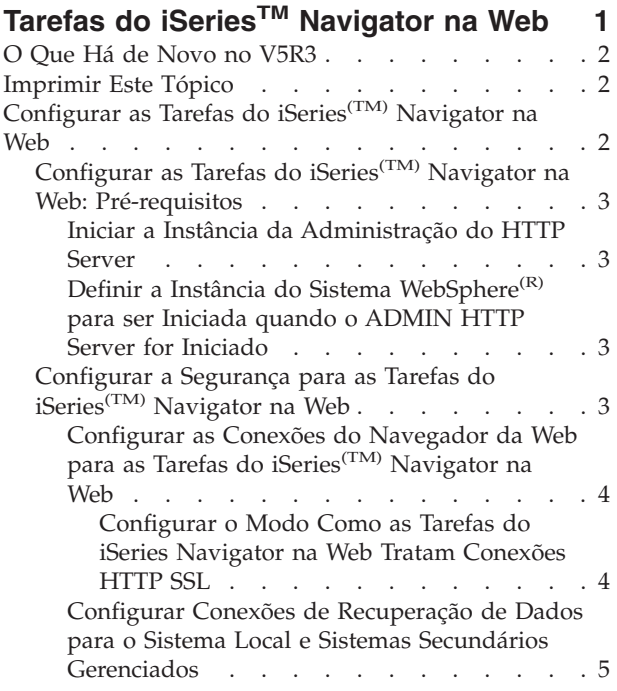

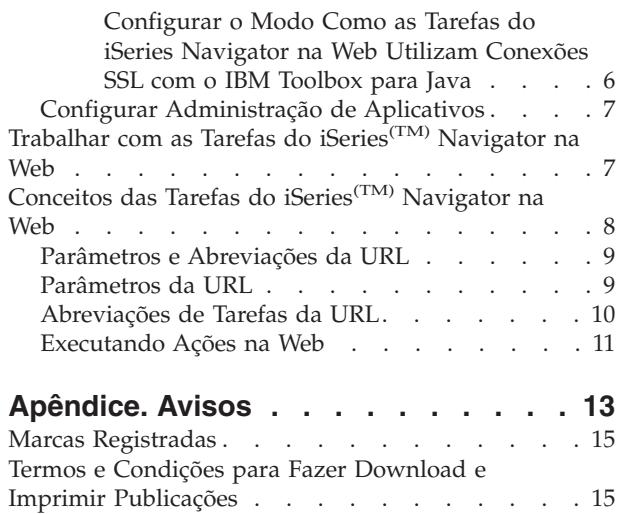

# <span id="page-6-0"></span>**Tarefas do iSeriesTM Navigator na Web**

Novo no V5R3, agora você pode acessar e executar um subconjunto de tarefas do iSeries Navigator através de um navegador da Web da Internet. A interface pode parecer um pouco diferente, mas as tarefas que podem ser executadas são as mesmas. As funções a seguir do iSeries Navigator estão disponíveis para trabalhar na Web:

- v Mensagens, Jobs do Usuário e Saída de Impressora em Operações Básicas
- v Jobs Ativos, Jobs do Servidor, Filas de Saída e Subsistemas em Gerenciamento de Trabalho
- v Valores do Sistema e Tempo de Gerenciamento em Configuração e Serviço
- v Objetos de Banco de Dados em Banco de Dados

Depois de iniciar a instância a administração do HTTP Server no sistema, tudo que você precisa é de um navegador da Web que possa se conectar ao iSeries e poderá começar a trabalhar com as tarefas do iSeries Navigator na Web. O acesso às tarefas do iSeries Navigator na Web pode ser obtido na página Tarefas do iSeries visitando a seguinte URL a partir de um navegador da Web, em que **hostA** representa o sistema iSeries:

#### **http://hostA:2001**

Depois de conectar-se às tarefas do iSeries Navigator na Web, você pode adicionar o endereço da Web de qualquer função disponível do iSeries Navigator que deseja exibir regularmente e com a qual deseja trabalhar à lista de páginas da Web favoritas do navegador da Web. Em seguida, você pode acessar essas tarefas do iSeries Navigator como o faria com qualquer uma de suas páginas da Web marcadas como favoritas.

Estas informações destinam-se a ajudá-lo a começar a utilizar as tarefas do iSeries Navigator na Web, fornecendo dicas de como configurar seu servidor para ser executado com segurança e dando uma visão geral das funções disponíveis.

#### **O Que Há de [Novo](rzatgwhatsnew.htm) no V5R3**

As tarefas do iSeries Navigator na Web são uma nova maneira de trabalhar com as funções do iSeries Navigator a partir de um navegador da Web da Internet.

#### **[Imprimir](rzatgprint.htm) Este Tópico**

Faça download e imprima um PDF deste tópico.

#### **[Configurar](rzatgsetup.htm) as Tarefas do iSeries Navigator na Web**

Trabalhar com as tarefas do iSeries Navigator na Web é fácil, mas primeiro certifique-se de que a instância da administração do HTTP Server esteja em execução e de que a segurança que atende às suas necessidades esteja configurada de forma apropriada. Além disso, aprenda a conceder e limitar o acesso ao iSeries Navigator com a Administração de Aplicativos.

#### **Trabalhar com as Tarefas do iSeries [Navigator](rzatgmanage.htm) na Web**

Descubra como trabalhar com as tarefas do iSeries Navigator a partir de um navegador da Web e saiba mais sobre o subconjunto de funções do iSeries Navigator que estão disponíveis na Web.

#### **Conceitos das Tarefas do iSeries [Navigator](rzatgconcepts.htm) na Web**

Embora as tarefas com as quais você pode trabalhar na Web sejam as mesmas, a interface com a

<span id="page-7-0"></span>Web é diferente. Aprenda como os parâmetros e abreviações da URL predefinidos podem ajudá-lo a utilizar a interface das tarefas do iSeries Navigator na Web com mais eficiência e saiba como executar ações nas funções do iSeries Navigator a partir da Web.

### **O Que Há de Novo no V5R3**

As tarefas do iSeries(TM) Navigator na Web são uma maneira totalmente nova de trabalhar com as funções do iSeries Navigator a partir de um navegador da Web. Somente um subconjunto de funções com as quais trabalhar está disponível no V5R3, incluindo subconjuntos de Operações Básicas, Gerenciamento de Trabalho, Configuração e Serviço e Banco de Dados.

### **Imprimir Este Tópico**

Para visualizar ou fazer download da versão PDF deste documento, selecione [Tarefas](rzatg.pdf) do iSeries<sup>(TM)</sup> [Navigator](rzatg.pdf) na Web (aproximadamente 151 KB).

#### **Salvando Arquivos PDF**

Para salvar um arquivo PDF na estação de trabalho para visualização ou impressão:

- 1. Em seu navegador, clique com o botão direito do mouse no PDF (clique com o botão direito no link anterior).
- 2. Clique em **Salvar Destino Como...** se estiver utilizando o Internet Explorer. Clique em **Salvar Link Como...** se estiver utilizando o Netscape Communicator.
- 3. Navegue para o diretório no qual gostaria de salvar o PDF.
- 4. Clique em **Salvar**.

#### **Fazendo Download do Adobe Acrobat Reader**

É necessário o Adobe Acrobat Reader para visualizar ou imprimir esses PDFs. Você pode fazar download de uma cópia no Web site da [Adobe](http://www.adobe.com/products/acrobat/readstep.html) (www.adobe.com/products/acrobat/readstep.html)

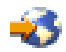

.

## **Configurar as Tarefas do iSeries(TM) Navigator na Web**

Antes de começar a trabalhar com a função do iSeries Navigator a partir de um navegador da Web da Internet, certifique-se de que a página Tarefas do iSeries na porta 2001 esteja ativa e de que a segurança esteja configurada para atender às suas necessidades.

#### **[Pré-requisitos](rzatgprereq.htm)**

Para efetuar conexão com a interface das tarefas do iSeries Navigator na Web, a instância da administração do HTTP Server deverá estar em execução no sistema. Visualize este tópico para obter detalhes adicionais sobre como iniciar a instância Administração.

#### **[Configurar](rzatgsecurity.htm) a Segurança**

Se você estiver acessando a interface das tarefas do iSeries Navigator na Web por meio de uma rede externa, como a Internet, é recomendável que a conexão seja efetuada utilizando uma conexão HTTP segura. Além disso, se o servidor que hospeda a interface das tarefas do iSeries Navigator na Web residir fora de um firewall, ou se você estiver gerenciando um sistema secundário fora de um firewall, é recomendável configurar também o  $IBM^{(R)}$  Toolbox para Java<sup>(TM)</sup> para estabelecer conexões de soquete seguras para acesso de dados.

#### <span id="page-8-0"></span>**Configurar a [Administração](rzatgappadmin.htm) de Aplicativos**

Você pode utilizar a Administração de Aplicativos para conceder e limitar o acesso do usuário ao aplicativo das tarefas do iSeries Navigator na Web, bem como controlar o acesso aos servidores gerenciados a partir da interface com a Web. Por padrão, somente os usuários com o privilégio de sistema All Object (ALLOBJ) podem acessar o aplicativo das tarefas do iSeries Navigator na Web ou gerenciar este iSeries por meio de uma tarefa da Web.

### **Configurar as Tarefas do iSeries(TM) Navigator na Web: Pré-requisitos**

Antes de começar a trabalhar com as funções do iSeries Navigator a partir de um navegador da Web da Internet, a instância da administração do HTTP Server deve estar em execução no sistema. Verifique se você consegue se conectar à porta 2001 visitando a seguinte URL a partir de um navegador da Web, em que **hostA** é o nome do sistema:

#### **http://hostA:2001**

Se você conseguir se conectar à porta 2001 no sistema e visualizar a página Tarefas do iSeries, a instância Administração já estará em execução e você poderá começar a [configurar](rzatgsecurity.htm) a segurança.

Se você não conseguir se conectar à porta 2001, inicie a instância da administração do HTTP Server no sistema executando as seguintes etapas:

#### **Iniciar a Instância da Administração do HTTP Server**

- 1. Verifique se você possui uma conexão ativa do computador com o navegador para o servidor iSeries.
- 2. No iSeries Navigator, expanda **My Connections** e expanda o sistema.
- 3. Expanda **Network -> Servers -> TCP/IP** e clique com o botão direito do mouse em **HTTP Administration**.
- 4. Clique em **Start Instance -> APACHEDFT**.
- 5. Abra um navegador da Web e confirme se a instância Administração está em execução visitando **http://hostA:2001**, em que **hostA** é o nome do sistema.

#### **Definir a Instância do Sistema WebSphere(R) para ser Iniciada quando o ADMIN HTTP Server for Iniciado**

Depois de iniciar a instância da administração do HTTP Server, será necessário configurar a instância do sistema WebSphere para ser iniciada com ele. Consulte o seguinte tópico para obter detalhes adicionais: Gerenciar os WebSphere Application Servers

**Nota:** Após a conclusão da tarefa anterior, será necessário parar e iniciar novamente a instância da administração do HTTP Server.

### **Configurar a Segurança para as Tarefas do iSeries(TM) Navigator na Web**

É importante considerar a configuração de segurança necessária para garantir a proteção adequada de dados sensíveis como senhas e IDs de usuários. A interface das tarefas do iSeries Navigator na Web pode ser configurada para exigir conexões seguras, não utilizar conexões seguras ou algo intermediário. Conforme fornecida, a interface das tarefas do iSeries Navigator na Web é configurada para enviar mensagens de aviso ao usuário se conexões seguras não são utilizadas. Você deverá avaliar as necessidades de segurança de acordo com seu ambiente e alterar a configuração de segurança para a interface das tarefas do iSeries Navigator na Web ou configurar conexões seguras.

Há dois tipos de conexões SSL (Secure Socket Layer) que precisam ser consideradas na configuração para que as tarefas do iSeries Navigator na Web sejam executadas com segurança:

- <span id="page-9-0"></span>1. O primeiro tipo de conexão SSL é utilizado em uma conexão entre um navegador da Web e o sistema iSeries que está hospedando as tarefas do iSeries Navigator na Web.
- 2. O segundo tipo de conexão SSL é utilizado pela interface das tarefas do iSeries Navigator na Web para recuperar dados a partir do iSeries local e de quaisquer sistemas secundários gerenciados.

Por padrão, as tarefas do iSeries Navigator na Web estão configuradas para avisar os usuários se a SSL não é utilizada para todas as conexões. Avalie os requisitos de segurança e execute um ou ambos os seguintes procedimentos:

- v Configure e utilize um ou ambos os tipos de conexões SSL.
- v Altere os parâmetros de configuração das tarefas do iSeries Navigator na Web para tratar conexões não seguras de forma diferente. As opções incluem tornar as conexões SSL obrigatórias, não obrigatórias, não utilizadas ou fornecer um aviso.

Consulte os tópicos a seguir para obter informações adicionais sobre cada tipo de conexão e as opções para o uso delas:

**[Configurar](rzatgsecurityweb.htm) as Conexões do Navegador da Web para as Tarefas do iSeries Navigator na Web** Assegure-se de que as tarefas do iSeries Navigator na Web estejam configuradas com o comportamento desejado para tratar conexões SSL ou não seguras a partir dos navegadores. Além disso, se você deseja permitir ou exigir que as comunicações do navegador sejam executadas por meio de uma conexão segura, será necessário configurar a SSL para a instância da administração do HTTP Server.

#### **Configurar Conexões de [Recuperação](rzatgsecuritytoolbox.htm) de Dados para o Sistema Local e Sistemas Secundários [Gerenciados](rzatgsecuritytoolbox.htm)**

Sempre que as tarefas do iSeries Navigator na Web recuperam dados do  $OS/400^{(R)}$ , no sistema iSeries local ou em quaisquer sistemas secundários gerenciados, o IBM<sup>(R)</sup> Toolbox para Java<sup>(TM)</sup> é utilizado para criar uma conexão de soquete para a recuperação de dados. Esses tipos de conexões são sempre estabelecidos entre o aplicativo das tarefas do iSeries Navigator na Web e o OS/400 no iSeries local. São estabelecidos também com quaisquer sistemas secundários gerenciados. Se o sistema local que está executando a interface das tarefas do iSeries Navigator na Web não estiver atrás de um firewall, ou se alguns sistemas secundários gerenciados não estiverem atrás de um firewall, você deverá configurar e utilizar a SSL para as conexões de soquete do Java Toolbox. Além disso, assegure-se de que as tarefas do iSeries Navigator na Web estejam configurado com o comportamento desejado para criar e utilizar as conexões SSL ou não segura do IBM Toolbox para Java.

#### **Configurar as Conexões do Navegador da Web para as Tarefas do iSeries(TM) Navigator na Web**

Se você não utiliza conexões seguras dos navegadores da Web da Internet para a interface das tarefas do iSeries Navigator na Web, o ID do usuário e a senha do OS/400<sup>(R)</sup> podem ser facilmente acessados por qualquer pessoa que estiver na rede. Se uma rede externa, como a Internet, puder ser utilizada para as conexões do navegador com a interface das tarefas do iSeries Navigator na Web, você deverá utilizar a SSL. Se você deseja permitir conexões seguras dos navegadores da Web com a interface das tarefas do iSeries Navigator na Web, será necessário configurar a SSL para a instância da administração do HTTP Server.

**Configurar o Modo Como as Tarefas do iSeries Navigator na Web Tratam Conexões HTTP SSL:** As tarefas do iSeries Navigator na Web permitem a você a capacidade para exigir conexões SSL dos navegadores da Web da Internet para o HTTP Server, ou permite optar por avisar os usuários se uma conexão SSL não for utilizada. Se o sistema estiver conectado à Internet, é altamente recomendável que você utilize SSL. Nesse caso, talvez prefira apenas avisar os usuários se uma conexão SSL não for utilizada ou exigir que todos os navegadores utilizem conexões seguras. Se você estiver protegido por um firewall, poderá optar pela execução sem SSL. Nesse caso, poderá desativar os avisos de SSL exibidos e a

<span id="page-10-0"></span>verificação de SSL executada pela interface das tarefas do iSeries Navigator na Web. Se deseja que as tarefas do iSeries Navigator na Web procedam de forma diferente de avisar os usuários se conexões SSL não são utilizadas pelos navegadores da Web da Internet, será necessário modificar o parâmetro **httpSSL** no seguinte arquivo:

#### **\QIBM\UserData\WebASE\ASE5\SYSINST\config\cells\LOCAL\applications \iSeriesNavigatorforWeb.ear\deployments\iSeriesNavigatorforWeb \iSeriesNavigator.war\WEB-INF\web.xml**

Abra o arquivo **web.xml** e altere o conteúdo dentro das marcações **<param-value>** para modificar como a SSL é utilizada:

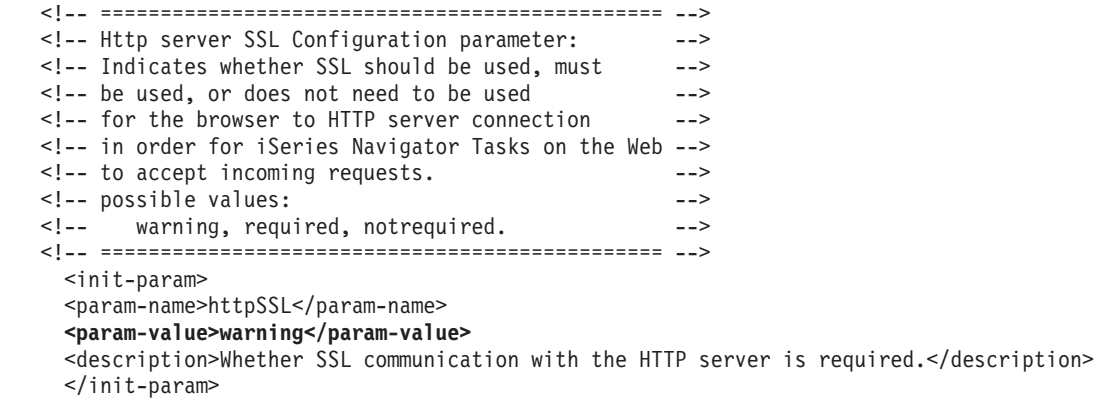

Utilize os seguintes valores para alterar como a SSL é utilizada no exemplo de código descrito anteriormente:

#### **warning:**

Esta é a definição padrão. Quando httpSSL estiver definido como warning, a interface das tarefas do iSeries Navigator na Web determinará se a SSL está sendo utilizada durante a sessão atual. Caso não esteja, uma mensagem de aviso será exibida por vários segundos, mas ainda permitirá que o usuário efetue a conexão. Se a SSL foi utilizada pelo navegador para a conexão com o ADMIN Server, nenhum aviso será exibido.

#### **required:**

Quando **httpSSL** estiver definido como **required**, a interface das tarefas do iSeries Navigator na Web determinará se a SSL está sendo utilizada durante a sessão atual. Se não estiver, o acesso do usuário ao aplicativo será negado.

#### **notrequired:**

Quando **httpSSL** estiver definido como **notrequired**, serão aceitas conexões seguras ou não seguras com a interface das tarefas do iSeries Navigator na Web. O aplicativo não verificará se a SSL está sendo utilizada durante a sessão atual.

#### **Configurar Conexões de Recuperação de Dados para o Sistema Local e Sistemas Secundários Gerenciados**

As tarefas do iSeries<sup>(TM)</sup> Navigator na Web trabalham com o IBM<sup>(R)</sup> Toolbox para Java<sup>(TM)</sup> para estabelecer conexões para comunicação entre o OS/400<sup>(R)</sup> e a interface das tarefas do iSeries Navigator na Web. Essas conexões são utilizadas para acessar dados no iSeries local, bem como em quaisquer sistemas secundários gerenciados. Se o iSeries que está executando a interface das tarefas do iSeries Navigator na Web ou qualquer um dos sistemas secundários gerenciados não estiver atrás de um firewall ou em uma

<span id="page-11-0"></span>rede isolada, você deverá utilizar a SSL para as conexões do IBM Toolbox para Java. Para utilizar a SSL para conexões de acesso de dados, será necessário configurar o Java Toolbox para estabelecer uma conexão de soquete segura.

**Configurar o Modo Como as Tarefas do iSeries Navigator na Web Utilizam Conexões SSL com o IBM Toolbox para Java:** As tarefas do iSeries Navigator na Web permitem a você a capacidade para exigir conexões SSL para a comunicação entre a interface das tarefas do iSeries Navigator na Web e o OS/400, tentar utilizar a SSL se possível, não utilizar a SSL e avisar os usuários se a SSL não for utilizada. A configuração da rede determinará qual definição é a correta para você. Essas conexões são utilizadas somente para enviar dados entre o aplicativo das tarefas do iSeries Navigator na Web e o OS/400 no sistema local e em qualquer sistema secundário gerenciado. Se o sistema iSeries local e quaisquer sistemas iSeries secundários gerenciados não estiverem atrás de um firewall, você poderá optar por não utilizar conexões SSL. Caso esteja em um ambiente misto, com alguns sistemas secundários gerenciados atrás de um firewall e alguns não, talvez prefira tentar conexões SSL se possível. Se deseja que as tarefas do iSeries Navigator na Web procedam de forma diferente de sempre tentar efetuar conexões SSL e avisar os usuários se conexões SSL não são utilizadas, será necessário modificar o parâmetro **SocketConnectionSSL** no seguinte arquivo:

**\QIBM\UserData\WebASE\ASE5\SYSINST\config\cells\LOCAL\applications \iSeriesNavigatorforWeb.ear\deployments\iSeriesNavigatorforWeb \iSeriesNavigator.war\WEB-INF\web.xml**

Abra o arquivo **web.xml** e altere o conteúdo dentro das marcações **<param-value>** para modificar como a SSL é utilizada:

<!-- =============================================== --> <!-- Socket Connection SSL Configuration pparameter --> <!-- Indicates whether SSL should be used, must -->  $\leq$  -- be used, or will not be used for the socket --> <!-- connections used to retrieve data from the --> <!-- target iSeries system for an iSeries Navigator -->  $\leq$   $\frac{1}{2}$   $\leq$   $\frac{1}{2}$   $\leq$   $\leq$   $\leq$   $\leq$   $\leq$   $\leq$   $\leq$   $\leq$   $\leq$   $\leq$   $\leq$   $\leq$   $\leq$   $\leq$   $\leq$   $\leq$   $\leq$   $\leq$   $\leq$   $\leq$   $\leq$   $\leq$   $\leq$   $\leq$   $\leq$   $\leq$   $\leq$   $\leq$   $\leq$   $\leq$   $\leq$   $\le$ <!-- possible values: --> <!-- warning, required, attemptbutnotrequired, notused. --> <!-- =============================================== --> <init-param> <param-name>SocketConnectionSSL</param-name> **<param-value>warning</param-value>** <description>Whether SSL socket connections with the target iSeries are required.</description> </init-param>

Se você fizer alterações no arquivo **web.xml**, será necessário finalizar e iniciar novamente a instância do sistema WebSphere<sup>(R)</sup> para que suas alterações sejam efetivadas. Utilize os seguintes valores para alterar como a SSL é utilizada no exemplo de código descrito anteriormente:

#### **warning:**

Esta é a definição padrão. Quando **SocketConnectionSSL** é definido como **warning**, as tarefas do iSeries Navigator na Web utilizam o Java Toolbox para estabelecer uma conexão de soquete segura. Se uma conexão segura for estabelecida, nenhuma mensagem de aviso será exibida. Se uma conexão segura não puder ser efetuada, uma mensagem de aviso aparecerá por vários segundos, mas ainda permitirá que o usuário efetue a conexão. Essa definição exibirá um aviso por sessão, por sistema gerenciado ao qual o usuário se conecta. Para ver a mensagem de aviso novamente, um usuário deverá efetuar logout e voltar a efetuar login.

#### **required:**

Quando **SocketConnectionSSL** é definido como **required**, as tarefas do iSeries Navigator na Web utilizam o Java Toolbox para estabelecer uma conexão de soquete segura. Se uma conexão segura

<span id="page-12-0"></span>for estabelecida, nenhuma mensagem de aviso será exibida. Se uma conexão segura não puder ser efetuada, uma mensagem de erro aparecerá e a conexão será negada. Não será permitido que o usuário prossiga com a tarefa solicitada.

#### **attemptbutnotrequired:**

Quando **SocketConnectionSSL** estiver definido como **attemptbutnotrequired**, nenhuma mensagem de aviso será exibida, mas as tarefas do iSeries Navigator na Web ainda tentarão estabelecer uma conexão de soquete segura utilizando o IBM Toolbox para Java. Se uma conexão segura não puder ser estabelecida, uma conexão não segura será efetuada.

#### **notrequired:**

Quando **SocketConnectionSSL** estiver definido como **notrequired**, não será exigida uma conexão segura e as tarefas do iSeries Navigator na Web **não** tentarão estabelecer uma conexão de soquete segura utilizando o IBM Toolbox para Java. Uma conexão não segura será efetuada.

### **Configurar Administração de Aplicativos**

Você pode conceder e limitar o acesso às tarefas do iSeries<sup>(TM)</sup> Navigator na Web com a Administração de Aplicativos, seguindo estas etapas:

- 1. No iSeries Navigator, expanda **My Connections**.
- 2. Clique com o botão direito do mouse no sistema e selecione **Application Administration** —>**Local Settings**.
- 3. Selecione a guia **Host Applications** e expanda **iSeries Navigator tasks on the Web**.

Em Tarefas do iSeries Navigator a Web, você pode conceder ou limitar o acesso para o seguinte:

#### **Gerenciar o Servidor através da Interface com a Web**

Especifica que este sistema pode ser gerenciado através de qualquer tarefa do iSeries Navigator executada na Web, independentemente de qual sistema está hospedando o aplicativo das tarefas do iSeries Navigator na Web. O padrão é definido como Acesso a Todos os Objetos.

#### **Uso da Interface com a Web do iSeries Navigator**

Especifica para conceder ou limitar o acesso ao aplicativo Web do iSeries Navigator. O padrão é definido como Acesso a Todos os Objetos.

Para obter informações mais detalhadas sobre como conceder e limitar o acesso do usuário às funções do iSeries Navigator, consulte Administração de Aplicativos.

### **Trabalhar com as Tarefas do iSeries(TM) Navigator na Web**

Depois de [configurar](rzatgsetup.htm) as tarefas do iSeries Navigator na Web, você pode começar a trabalhar com um subconjunto de funções do iSeries Navigator a partir de um navegador da Web. Se estiver familiarizado com o iSeries Navigator, reconhecerá que as funções disponíveis com a qual trabalhar na Web são as mesmas funções disponíveis no cliente PC instalado. Embora a função seja a mesma, há diferenças entre navegar e executar ações na Web e navegar e executar ações no cliente PC instalado. Para obter informações adicionais sobre como utilizar a interface gráfica na Web, consulte os seguintes artigos de conceito:

#### **Parâmetros e [Abreviações](rzatgurls.htm) da URL**

Cada tarefa do iSeries Navigator com a qual você trabalha possui sua própria URL, que é exibida no campo Endereço do navegador da Internet. Cada URL é criada seguindo um conjunto predefinido de convenções que inclui o nome do sistema host, a porta, o nome do aplicativo e o nome da tarefa com a qual você deseja trabalhar.

#### <span id="page-13-0"></span>**[Executando](rzatgtables.htm) Ações na Web**

Embora você possa trabalhar com a mesma função na Web tal como no cliente instalado, a interface utilizada para trabalhar com as tarefas do iSeries Navigator na Web é diferente da interface com a qual você está familiarizado no cliente instalado. Este tópico permite compreender melhor como executar ações na Web.

Se você deseja obter informações adicionais sobre as funções do iSeries Navigator disponíveis na Web, consulte os seguintes tópicos do Information Center:

#### **Operações Básicas**

- Mensagens
- v Trabalhar com Saída de Impressora
- Jobs

#### **Gerenciamento de Trabalho**

- v Gerenciar Jobs e Encadeamentos
- v Gerenciar Filas de Saída
- Gerenciar Subsistemas

#### **Configuração e Serviço**

- Valores do Sistema
- v Gerenciamento de Tempo

#### **Banco de Dados**

Você pode acessar os seguintes objetos de banco de dados e a maioria das funções do iSeries Navigator - Banco de Dados associadas, utilizando a interface com a Web:

- Esquemas
- Tabelas
- v Partições de Tabela
- Aliases
- Índices
- Diários
- v Receptores de Diário
- Seqüências
- Tipos Distintos
- Funções
- Pacotes
- v Procedimentos de SQL
- Acionadores
- Restrições

Para obter informações adicionais sobre esses objetos, consulte Administração de Banco de Dados.

### **Conceitos das Tarefas do iSeries(TM) Navigator na Web**

Conceitos:

#### <span id="page-14-0"></span>**Parâmetros e [Abreviações](rzatgurls.htm) da URL**

Cada tarefa do iSeries Navigator com a qual você trabalha possui sua própria URL, que é exibida no campo Endereço do Navegador da Internet. Cada URL é criada seguindo um conjunto predefinido de convenções que inclui o nome do sistema host, a porta, o nome do aplicativo e o nome da tarefa com a qual você deseja trabalhar.

#### **[Executando](rzatgtables.htm) Ações na Web**

Embora você possa trabalhar com a mesma função na Web tal como no cliente instalado, a interface utilizada para trabalhar com as tarefas do iSeries Navigator na Web é diferente da interface com a qual você está familiarizado no cliente instalado. Este tópico permite compreender melhor como executar ações na Web.

### **Parâmetros e Abreviações da URL**

Cada tarefa do iSeries<sup>(TM)</sup> Navigator com a qual você trabalha possui sua própria URL, que é exibida no campo Endereço do navegador da Internet. Cada URL é criada seguindo um conjunto predefinido de convenções que inclui o nome do sistema host, a porta, o nome do aplicativo e o nome da tarefa com a qual você deseja trabalhar.

### **Parâmetros da URL**

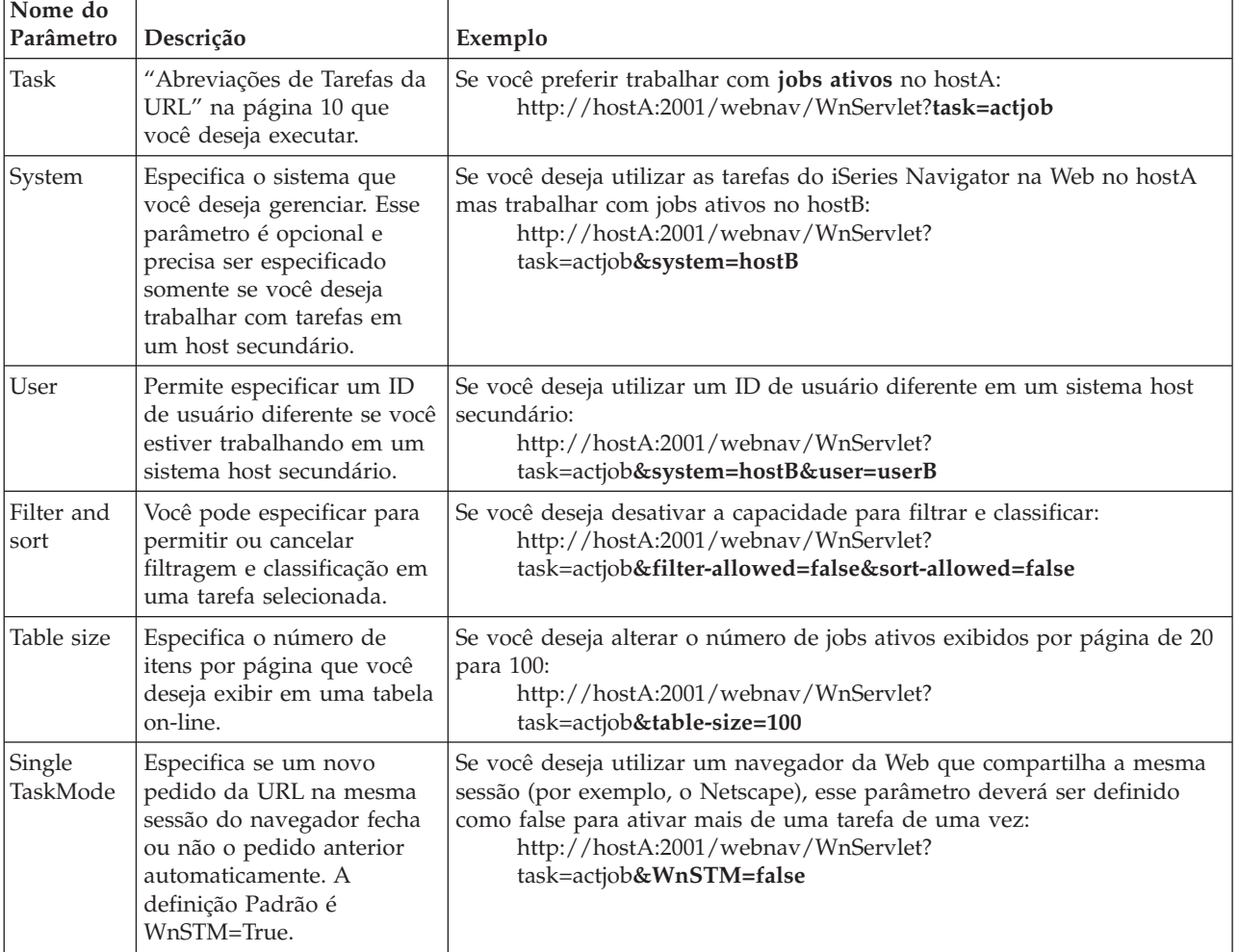

## <span id="page-15-0"></span>**Abreviações de Tarefas da URL**

As abreviações de tarefas utilizadas nas URLs foram selecionadas com o objetivo de mantê-las semelhantes aos comandos do OS/400 $^{\text{\tiny{\textsf{(TM)}}}}$ . A tabela a seguir mostra as abreviações da URL para as tarefas do iSeries Navigator que estão disponíveis na Web no V5R3:

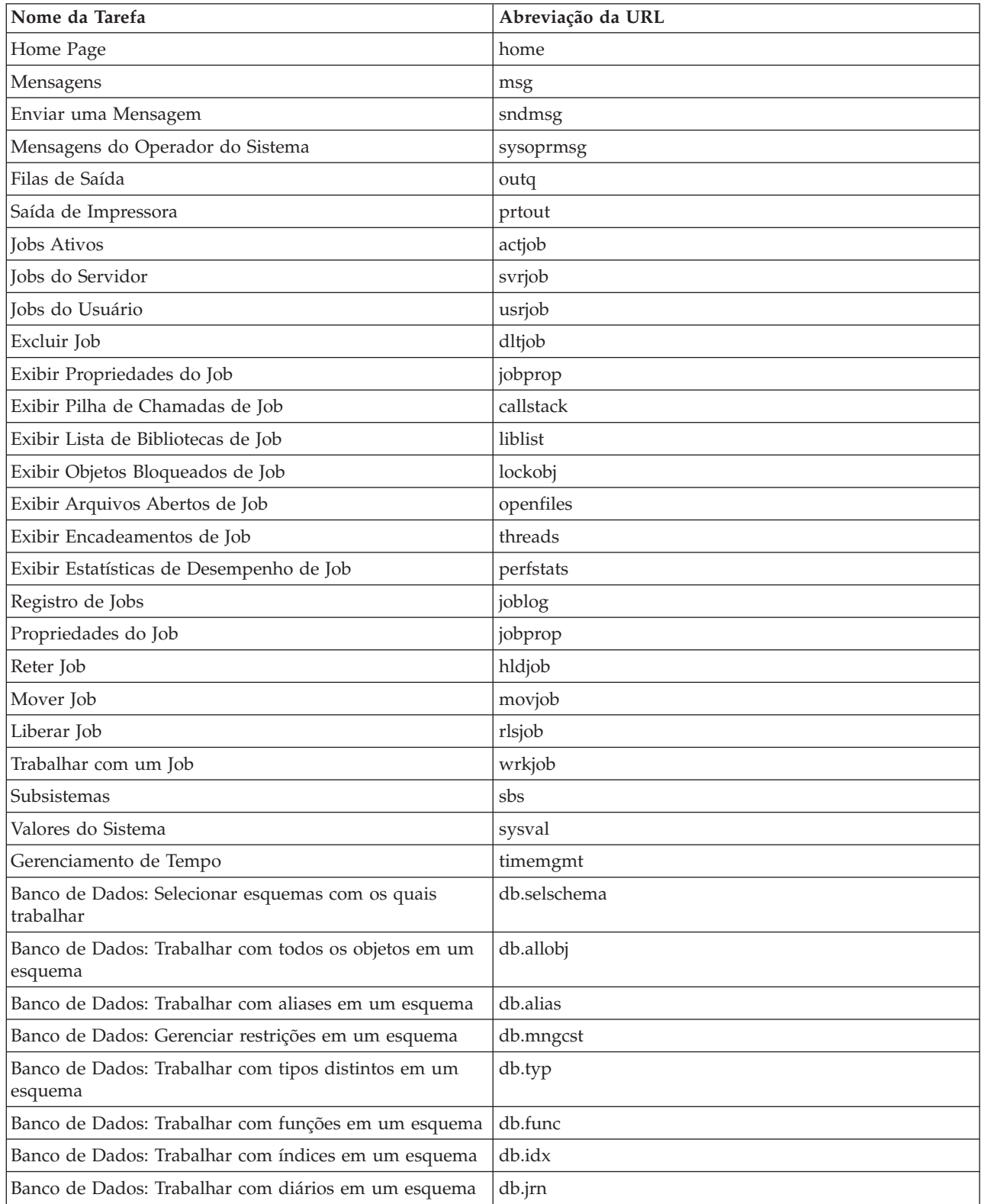

<span id="page-16-0"></span>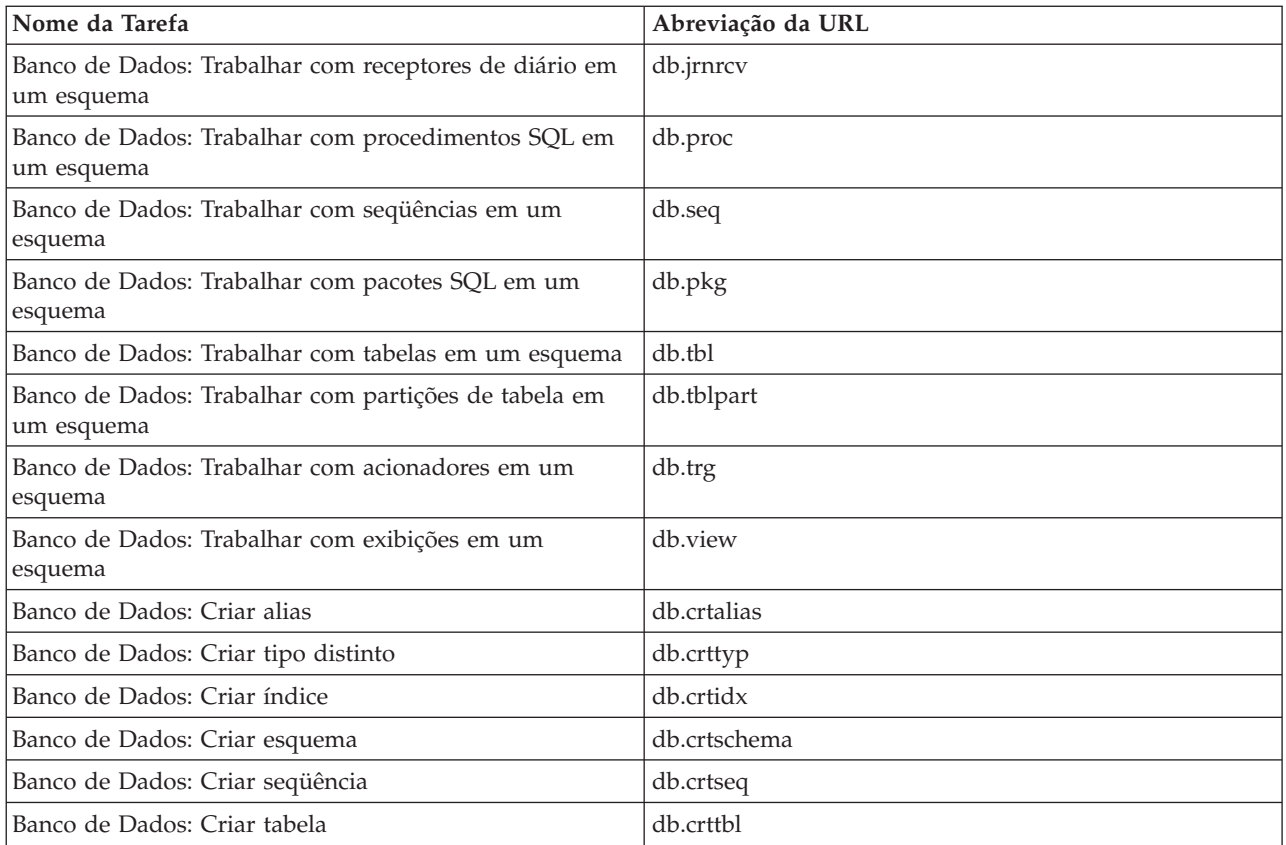

### **Executando Ações na Web**

As informações a seguir descrevem como tomar uma ação sobre uma tarefa ou função do iSeries<sup>(TM)</sup> Navigator, a partir de um navegador da Web, e também fornecem dicas de como alterar a maneira como os itens do iSeries Navigator são exibidos na visualização da lista on-line.

**Nota:** É importante efetuar o logout depois de concluir o uso das tarefas do iSeries Navigator na Web. Quando você efetua o logout, o sistema tem a chance de fechar as conexões e liberar os recursos, o que irá disponibilizar mais memória a outros aplicativos.

#### **Tomando Ação sobre um Item do iSeries Navigator em uma Lista**

Para executar uma ação, selecione um item na lista de tabelas. O item com o qual você deseja trabalhar é realçado agora. As ações disponíveis a serem tomadas sobre o item selecionado são exibidas agora no campo **Select Action**. Selecione a ação que você deseja tomar e clique em **Go**. Ao executar ações na Web, se você deseja alterar como o conteúdo é exibido on-line, as dicas a seguir podem ser úteis:

#### **Visualizando Todos os Itens do iSeries Navigator em uma Lista**

Cada visualização de lista on-line exibe apenas um número limitado de entradas em uma única página e, para ver todos os objetos do iSeries Navigator disponíveis para que uma ação seja tomada, você pode precisar clicar no botão de seta na parte inferior esquerda da tabela para ir para a próxima página. Uma tabela indicará quantas páginas de dados estão sendo exibidas; por exemplo: Página 1 de 3. Além disso, você pode informar diretamente a página para a qual deseja ir, inserindo o número da página na caixa à direita do número da página. Se você deseja modificar o número de entradas por página exibidas em uma lista, utilize o parâmetro **Table size** descrito em Utilizando Parâmetros e [Abreviações](rzatgurls.htm) da URL.

#### **Personalizando o Modo Como os Itens do iSeries Navigator São Exibidos em uma Lista Utilizando Include e Filter**

Você pode personalizar a lista utilizando **Include** ou **Filter** no campo **Select Action**. A filtragem de uma

tabela altera somente os itens exibidos enquanto a linha de filtragem está ativamente selecionada. A alteração dos itens incluídos em uma lista altera quais objetos são incluídos na lista obtida do servidor.

#### v **Include**

A seleção de **Include** ativa uma página que permite selecionar o tipo de objeto que você deseja incluir na lista obtida do servidor. Suas seleções são salvas e serão aplicadas nas futuras sessões da Web, até que você as altere.

#### v **Filter**

A seleção de **Show Filter Row** exibe uma nova linha abaixo do cabeçalho de cada coluna que é padronizada para uma definição de **None**. Clicar em **None** abaixo da coluna que você deseja filtrar faz com que a página de filtragem seja ativada. Selecione os critérios sobre os quais deseja filtrar e a condição na qual deseja filtrar e, em seguida, clique em **OK**. Essas definições não são salvas para uso nas futuras sessões da Web.

# <span id="page-18-0"></span>**Apêndice. Avisos**

Estas informações foram desenvolvidas para produtos e serviços oferecidos nos Estados Unidos.

A IBM pode não oferecer os produtos, serviços ou recursos oferecidos neste documento em outros países. Consulte o seu representante IBM local para obter informações sobre os produtos e serviços atualmente disponíveis na sua área. Qualquer referência a produtos, programas ou serviços IBM não significa que apenas produtos, programas ou serviços IBM possam ser utilizados. Qualquer produto, programa ou serviço funcionalmente equivalente, que não infrinja nenhum direito de propriedade intelectual da IBM, poderá ser utilizado como substituto. Entretanto, é de responsabilidade do usuário avaliar e verificar a operação de qualquer produto, programa ou serviço que não seja da IBM.

A IBM pode ter patentes ou solicitações de patentes pendentes relativas a assuntos tratados nesta publicação. O fornecimento desta publicação não garante ao Cliente nenhum direito sobre tais patentes. Pedidos de licença devem ser enviados, por escrito, para:

Gerência de Relações Comerciais e Industriais da IBM Brasil Av. Pasteur, 138-146 Botafogo Rio de Janeiro, RJ CEP 22290-240

Para pedidos de licença relacionados a informações de DBCS (Conjunto de Caracteres de Byte Duplo), entre em contato com o Departamento de Propriedade Intelectual da IBM em seu país ou envie pedidos de licença, por escrito, para:

IBM World Trade Asia Corporation Licensing 2-31 Roppongi 3-chome, Minato-ku Tokyo 106, Japan

O parágrafo a seguir não se aplica a nenhum país em que tais disposições não estejam de acordo com **a legislação local:** A INTERNATIONAL BUSINESS MACHINES CORPORATION FORNECE ESTA PUBLICAÇÃO ″NO ESTADO EM QUE SE ENCONTRA″, SEM GARANTIA DE NENHUM TIPO, SEJA EXPRESSA OU IMPLÍCITA, INCLUINDO, MAS NÃO SE LIMITANDO ÀS GARANTIAS IMPLÍCITAS DE MERCADO OU DE ADEQUAÇÃO A UM DETERMINADO PROPÓSITO. Alguns países não permitem a exclusão de garantias expressas ou implícitas em certas transações; portanto, esta disposição pode não se aplicar ao Cliente.

Essa publicação pode conter imprecisões técnicas ou erros tipográficos. Periodicamente, são feitas alterações nas informações aqui contidas; tais alterações serão incorporadas em futuras edições desta publicação. A IBM pode, a qualquer momento, aperfeiçoar e/ou alterar o(s) produto(s) ou programa(s) descrito(s) nesta publicação sem aviso prévio.

Quaisquer referências neste documento para Web sites que não são IBM são fornecidas apenas para conveniência e não servem de maneira alguma como endosso para estes Web sites. Os materiais destes Web sites não são partes dos materiais para este produto IBM e a utilização de tais Web sites é de seu próprio risco.

A IBM pode utilizar ou distribuir todas as informações fornecidas da forma que julgar apropriada, sem incorrer em qualquer obrigação para com o Cliente.

Licenciados deste programa que desejam obter informações sobre este assunto com objetivo de permitir: (i) a troca de informações entre programas criados independentemente e outros programas (incluindo este) e (ii) a utilização mútua das informações trocadas, devem entrar em contato com:

Gerência de Relações Comerciais e Industriais da IBM Brasil Av. Pasteur, 138-146 Botafogo Rio de Janeiro, RJ CEP 22290-240

Tais informações podem estar disponíveis, sujeitas a termos e condições apropriadas, incluindo em alguns casos, o pagamento de uma taxa.

O programa licenciado descrito nestas informações e todo o material licenciado disponível são fornecidos pela IBM sob os termos do Contrato com o Cliente IBM, do Contrato de Licença do Programa Internacional IBM ou de qualquer outro contrato equivalente.

Todos os dados de desempenho aqui contidos foram determinados em um ambiente controlado. Portanto, os resultados obtidos em outros ambientes operacionais podem variar significativamente. Algumas medidas podem ter sido tomadas em sistemas de nível de desenvolvimento e não há garantia de que estas medidas serão iguais em sistemas geralmente disponíveis. Além disso, algumas medidas podem ter sido estimadas através de extrapolação. Os resultados reais podem variar. Os usuários deste documento devem verificar os dados aplicáveis para o ambiente específico.

As informações referentes a produtos não-IBM foram obtidas com os fornecedores desses produtos, anúncios publicados ou outras fontes de publicidade disponíveis. A IBM não testou estes produtos e não pode confirmar a precisão de seu desempenho, da compatibilidade ou de qualquer outra reivindicação relacionada a produtos não-IBM. As dúvidas sobre os recursos dos produtos não-IBM devem ser encaminhadas aos fornecedores desses produtos.

Todas as declarações relacionadas aos objetivos e intenções futuras da IBM estão sujeitas a alterações ou cancelamento sem aviso prévio, e representam apenas metas e objetivos.

Todos os preços IBM mostrados são preços de varejo sugeridos pela IBM, são atuais e estão sujeitos a alteração sem aviso prévio. Os preços do revendedor podem variar.

Estas informações foram projetadas apenas com o propósito de planejamento. As informações aqui contidas estão sujeitas a alterações antes que os produtos descritos estejam disponíveis.

Este documento contém exemplos de dados e relatórios utilizados em operações comerciais de rotina. Para ilustrá-los da forma mais completa possível, os exemplos incluem nomes de pessoas, empresas, marcas e produtos. Todos esses nomes são fictícios e qualquer semelhança com os nomes e endereços utilizados por uma empresa real é mera coincidência.

#### LICENÇA DE DIREITOS AUTORAIS:

Estas informações contêm exemplos de programas aplicativos na linguagem fonte, ilustrando as técnicas de programação em diversas plataformas operacionais. Você pode copiar, modificar e distribuir estas amostras de programas sem a necessidade de pagar a IBM, com objetivos de desenvolvimento, utilização, marketing ou distribuição de programas aplicativos em conformidade com a interface de programação do aplicativo para a plataforma operacional para a qual os programas de amostra são criados. Esses exemplos não foram completamente testados sob todas as condições. Portanto, a IBM não pode garantir ou implicar a confiabilidade, manutenção ou função destes programas. Você pode copiar, modificar e distribuir estes programas de exemplo sem a necessidade de pagar à IBM, com objetivos de desenvolvimento, utilização, marketing ou distribuição de programas aplicativos em conformidade com as interfaces de programação de aplicativos da IBM.

Cada cópia ou parte deste exemplo de programas ou qualquer trabalho derivado deve incluir um aviso de copyright com os dizeres:

<span id="page-20-0"></span>(C) (nome de sua empresa) (ano). Partes deste código são derivadas dos Programas de Exemplo da IBM Corp. (C) Copyright IBM Corp. \_digite o(s) ano(s)\_. Todos os direitos reservados.

Se estiver visualizando estas informações em cópia eletrônica, as fotos e ilustrações podem não aparecer.

### **Marcas Registradas**

Os termos a seguir são marcas registradas da International Business Machines Corporation nos Estados Unidos e/ou em outros países: Application System/400 AS/400 e (logotipo) IBM iSeries Operating System/400 OS/400 WebSphere 400

Lotus, Freelance e WordPro são marcas registradas da International Business Machines Corporation e da Lotus Development Corporation nos Estados Unidos e/ou em outros países.

C-bus é uma marca registrada da Corollary, Inc. nos Estados Unidos e/ou em outros países.

ActionMedia, LANDesk, MMX, Pentium e ProShare são marcas registradas ou marcas registradas da Intel Corporation nos Estados Unidos e/ou em outros países.

Microsoft, Windows, Windows NT e o logotipo do Windows são marcas registradas da Microsoft Corporation nos Estados Unidos e/ou em outros países.

SET e o logotipo SET são marcas registradas de propriedade da SET Secure Electronic Transaction LLC.

Java e todas as marcas registradas baseadas em Java são marcas registradas da Sun Microsystems, Inc. nos Estados Unidos e/ou em outros países.

UNIX é uma marca registrada da The Open Group nos Estados Unidos e em outros países.

Outros nomes de empresas, produtos e serviços podem ser marcas registradas ou marcas de serviço de terceiros.

### **Termos e Condições para Fazer Download e Imprimir Publicações**

As permissões para o uso das publicações selecionadas para download são concedidas, sujeitas aos seguintes termos e condições e sua indicação de aceitação.

**Uso Pessoal:** Essas Publicações podem ser reproduzidas para uso pessoal, não comercial, desde que todos os avisos de propriedade sejam preservados. Não é permitido distribuir, expor ou fazer trabalhos derivados dessas Publicações, ou de qualquer parte delas, sem o consentimento expresso da IBM.

**Uso Comercial:** É permitido reproduzir, distribuir e expor essas Publicações exclusivamente dentro de sua empresa, desde que todos os avisos de propriedade sejam preservados. Não é permitido fazer trabalhos derivados dessas Publicações, ou reproduzir, distribuir ou expor essas Publicações, ou qualquer parte delas, fora de sua empresa, sem o consentimento expresso da IBM.

Exceto conforme expressamente concedido nesta permissão, nenhuma outra permissão, licença ou direito será concedido, seja expresso ou implícito, para as Publicações ou para quaisquer informações, dados, software ou outra propriedade intelectual nelas contidos.

A IBM reserva-se o direito de revogar as permissões aqui concedidas, sempre que, a seu critério, o uso das Publicações prejudicar seus interesses ou, conforme determinação da IBM, as instruções anteriormente citadas não estiverem sendo seguidas da forma apropriada.

Não é permitido fazer download, exportar ou reexportar estas informações, exceto em total conformidade com todas as leis e regulamentos aplicáveis, incluindo todas as leis e regulamentos de exportação dos Estados Unidos. A IBM NÃO FORNECE NENHUMA GARANTIA SOBRE O CONTEÚDO DESSAS PUBLICAÇÕES. AS PUBLICAÇÕES SÃO FORNECIDAS ″NO ESTADO EM QUE SE ENCONTRAM″, SEM GARANTIA DE QUALQUER TIPO, SEJA EXPRESSA OU IMPLÍCITA, INCLUINDO, MAS NÃO SE LIMITANDO ÀS GARANTIAS IMPLÍCITAS DE MERCADO E DE ADEQUAÇÃO A UM DETERMINADO PROPÓSITO.

Todo o material está protegido pelo registro de direitos autorais da IBM Corporation.

Para fazer download ou imprimir uma publicação neste site, você concordou com esses termos e condições.

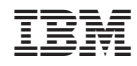

Impresso em Brazil